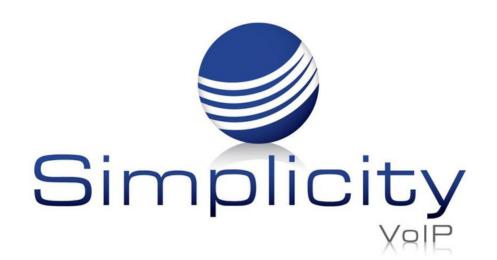

## e911 Overview & User Guide

#### **Overview**

**Simplicity VolP's** v42 supports **Enhanced 911** (**e911**) legal requirements - Kari's Law and RAY BAUM'S Act – designed to protect internet-based phone users by providing dispatchable location data. **e911** data contains both a verified physical address for a phone number/extension, and additional specific dispatchable location data meant to pinpoint exactly where the call is being made. In addition, notification can be sent to designated parties within an organization, so that responders can rapidly get help to people who are in need.

#### This guide will cover:

- Configuring e911
- Simplicity and User Setup Responsibilities
- Specific Dispatchable Location/Emergency Address
- Address Detection and Verification
- e911 Dialed Call Notification

### Configuring e911

Sign using Google Chrome

https://mysimplicityvoip.com/portal/

Once in the portal, go to the **Users** tab

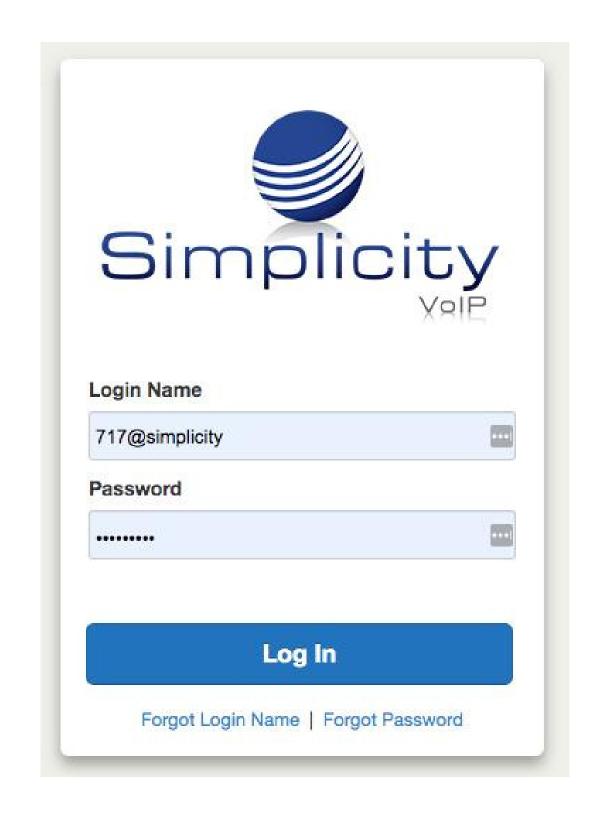

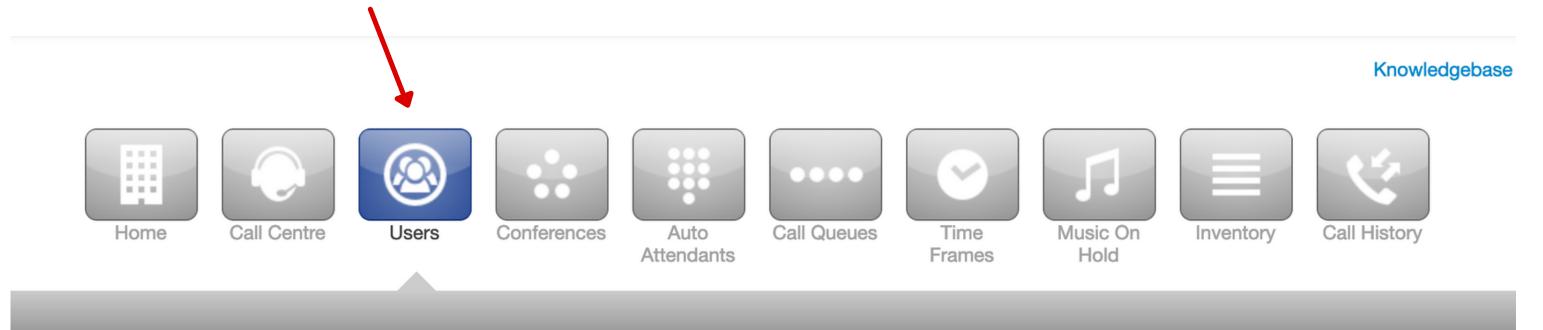

#### e911 Overview & User Guide / Page 2

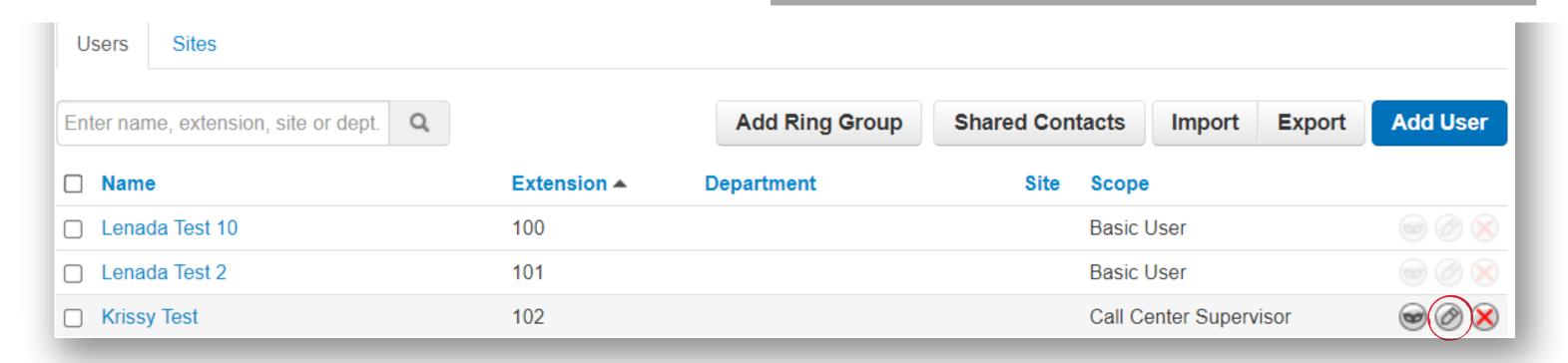

Once in **Users**- select the Edit Icon found next to the User profile you wish to modify and select **Profile** 

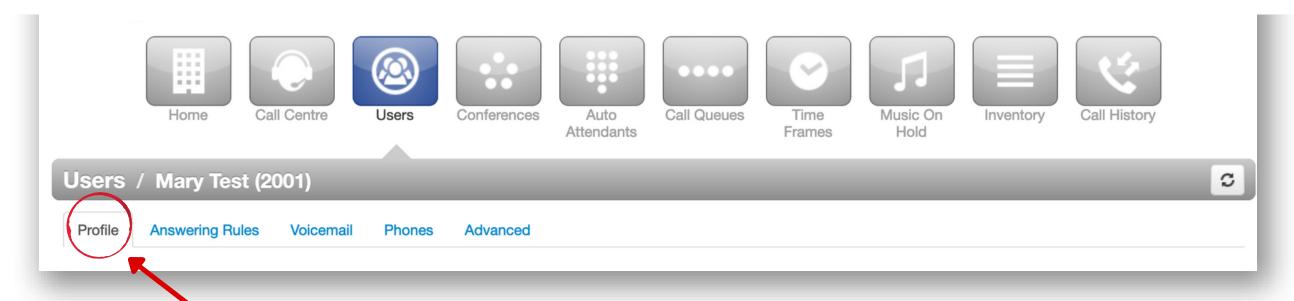

Once in Users Profile - scroll down to the Caller ID Information

**Simplicity** prepopulates these fixed Caller ID fields for the Caller ID Information entire account 000 Area Code [\*] Caller ID Name 80 Caller ID **Emergency Caller ID** 8043629454 **Emergency Address** Add a new address Address Name Caller Name The name sent to emergency services **Emergency Address** Line 1 Line 2 Country Code **United States** State/Province Choose a State/Province City ZIP Code Location Description of location within the building Validate a new address before saving. All fields must be filled out before validating. **Validate** ★ Back to Users Cancel

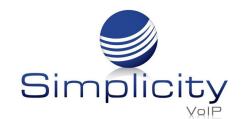

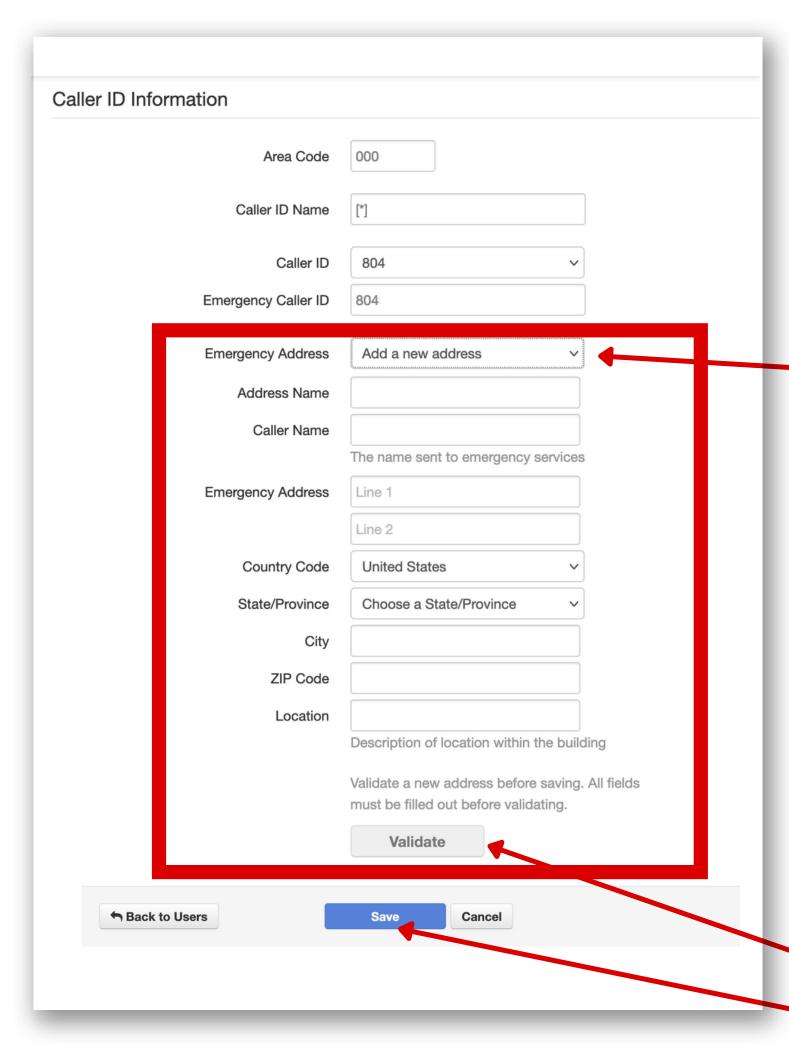

# Specific Dispatchable Location (Emergency Address)

Users are responsible for populating and identifying their unique location(s). Users may have numerous locations.\*

- Go to Emergency Address and select to 'Add a new address'
- Address Name is the user's location (ie: Home Office, Satellite Office, Vacation House, etc.)
- Caller Name should reflect who is using the device/number
- **Emergency Address** should be filled out to match the location of the user- include street address, city, state, ZIP code
- **Location** defines the user's specific presence within an address (ie: room 203 by kitchen)
- Click to Validate the address information
- **Save** information once address is validated Note: Users can create as many emergency addresses as needed.

#### **Address Detection and Verification**

Users are responsible for updating their change of location.\*

- The system will detect when a user is connected to a new/different IP address- either due to a physical move or circuit change
- When this happens, an emergency address update request popup will appear upon logging in to the Simplicity Portal
- Click **Save** to update address

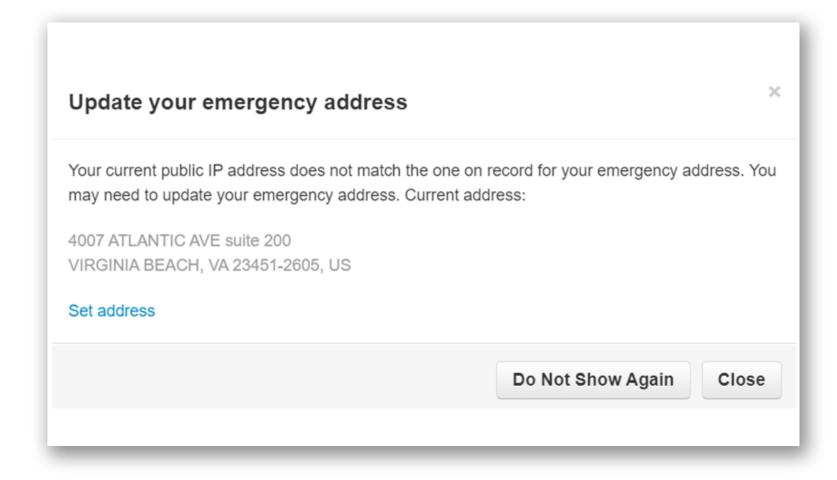

\*Please note, if a user fails to update or confirm their correct address information, then the liability rests with the user/client if **e911** services cannot be properly deployed. **Simplicity VoIP** is not liable for noncompliance with the request to provide correct location detail.

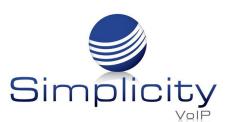

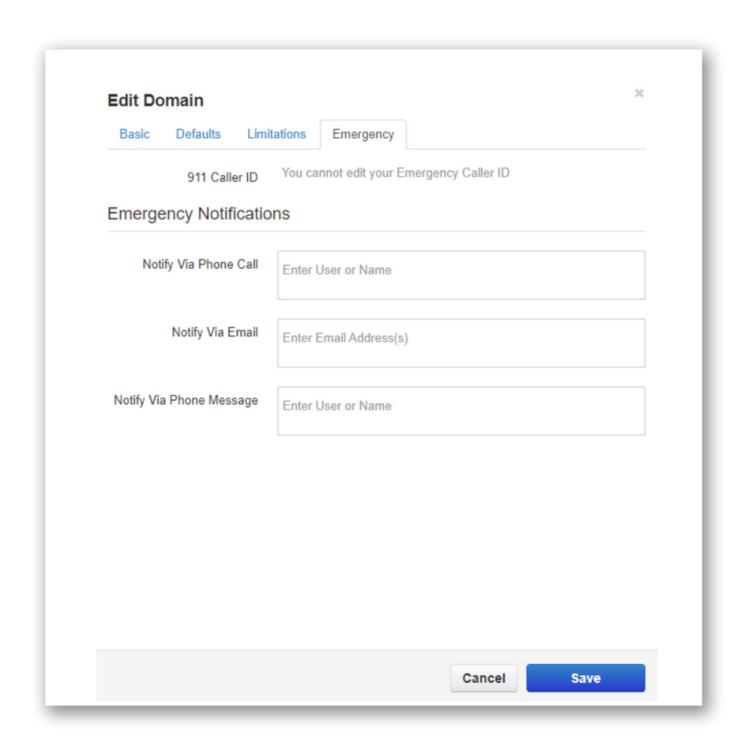

#### e911 Dialed Call Notification

Notifications that a **911** call has been made can now be sent to designated parties within an organization either/or:

- Automated phone call
- Email
- SIP message that appears on the screens of supported desk phones (Yealink/Poly)

Please contact **Simplicity** for set up assistance.

### **Customer Support**

Get outstanding support anytime, 365 days a year.

804.201.4443 855.247.8686

clientservices@simplicityvoip.net